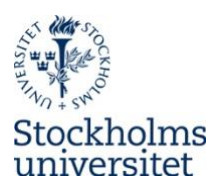

## Posterutskrifter

#### **Endast för anställda vid Psykologiska institutionen, Stockholms universitet.**

Spara postern som ett **PDF**-dokument i pappersformatet A0 eller A1. Om förval för dessa storlekar inte finns kan du själv ange måtten.

#### **A0 (1189 x 841 mm)**

#### **A1 (841 x 594 mm)**

I båda dessa format är det möjligt att skriva ut ända ut till papprets kant (borderless). Om du vill ha en utskrift utan marginaler, så tänk på att inte lägga viktiga element som text, diagram, bilder m.m. nära kanterna.

Mejla sedan din PDF till **it@psychology.su.se** minst **2 arbetsdagar** innan du behöver postern.

Vi har ett fåtal transportrör för *utlån* ifall man inte har ett eget. Återlämna lånat rör till oss så snart som möjligt efter användning.

### **Designtips**

Tänk på bildupplösningen när du använder diagram och foton i bildformat (ex. JPG, BMP, PNG). Små bilder som fungerar OK när man använder dem i A4-format kan se väldigt pixliga ut i A0, så använd så högupplösta bilder som möjligt.

Använd SU-loggan på korrekt sätt! Svensk logga om postern är på svenska, engelsk logga om postern är på engelska. Använd en högupplöst PNG (eller JPG) och inte bara första bästa från en webbsida. Lämna lite utrymme runt loggan och ha en enfärgad bakgrund, helst vit logga på SU-blå bakgrund eller tvärtom. Läs mer här:

https://www.su.se/medarbetare/kommunikation/grafisk-manual/logotyp-1.540715

Använd färger och typsnitt enligt universitetets visuella identitet. Läs mer här: [www.su.se/medarbetare/kommunikation/grafisk-manual](https://www.su.se/medarbetare/kommunikation/grafisk-manual)

Har du ingen egen design i åtanke eller bara vill få postern enligt SU:s designstandard finns det ett centralt webbverktyg (Produktionsverktyget) som du gärna kan använda och som du hittar här: [su.powerinit.com](https://su.powerinit.com/) (Logga in och klicka på Produktionsverktyget.) Mallkategorin du använder är 'Vetenskaplig poster', och ska postern vara i A0 får du komma ihåg att ändra bredd- och höjd-värdena till 841 x 1189 mm.

**OBS!** Då detta verktyg primärt används för institutioner som inte har egen skrivare, är det viktigt att inte välja 'Spara & Skicka' utan 'Arkiv' -> 'Spara' och sedan 'Ladda ned'. (Spara & Skicka sänder det till ett externt tryckeri och man får betala *mycket* för tryckningen.)

Om du föredrar att arbeta i PowerPoint så har Henric Bergqvist skapat ett malldokument för en poster i stående A0-format. Ladda ner och lägg till bilder och textboxar tills du är nöjd. Du hittar l[änkarna på sid](https://w3.psychology.su.se/local/it/SU_A0_SV-MALL.pptx)an Internt, under Enheten för FM, IT och kommunikation.

# Stockholms universitets färger

#### Stockholms universitet blå

**PMS 295 C** CMYK 100 70 0 60 RGB 0 47 95 HTML 002F5F TPX 19-3810

#### Komplementfärger

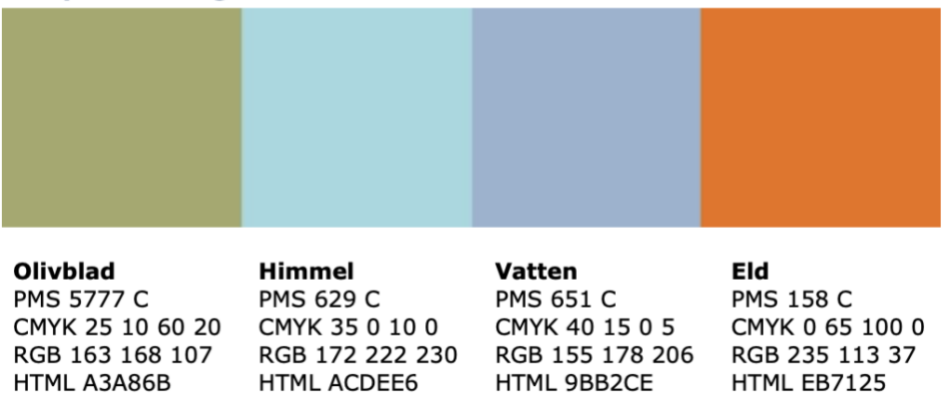